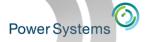

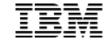

# What's New and Cool Things You Can Do with DB2 Web Query

Doug Mack
DB2 for i Lab Services
mackd@us.ibm.com

Twitter: @mckdrmoly

Blog: db2webqueryi.blogspot.com

QU2@us.ibm.com

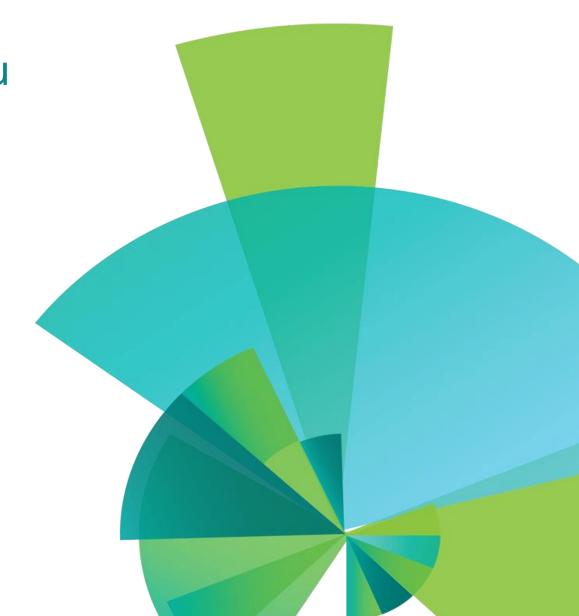

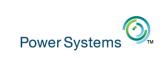

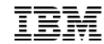

#### DB2 Web Query for i – Intuitive, Insightful, Extensible

Fast, easy access to business information assets for query, reporting and analysis

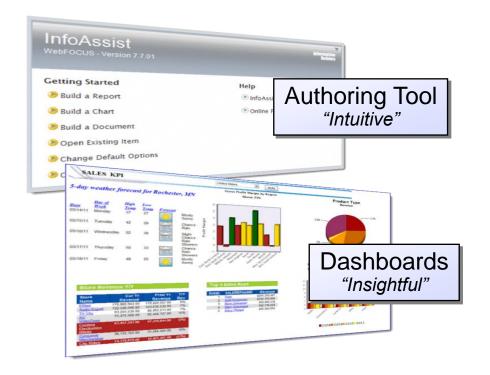

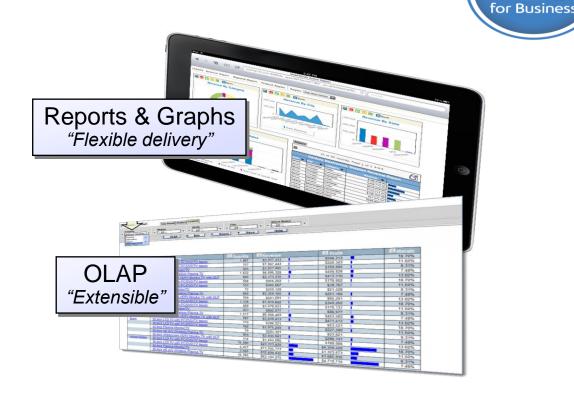

Providing Analytics and Query/400 Modernization for the IBM i Client Low Cost Solution Offering Value Upgrade from Query/400 Leveraging Best Practice Meta Data Layer Approach Leveraging DB2 for i Advanced Query Optimization Technology

\_

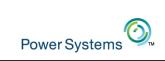

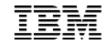

#### Integration With DB2 for i and IBM i

- All DB2 Web Query components are installed in IBM i
  - And jobs run in a specific web query subsystem
- Licensing/PTF/Backup/HA for DB2 Web Query align with current IBM i practices
- Automate report execution/delivery or ETL processes with IBM i Job Scheduler
  - Standard Edition only
- Query/400 import
  - Discovery tool also included in EZ-Install
- Consume existing RPG or DB2 Stored procedures, SQL Views or User Defined Functions to meta data for seamless
  use in reports
- Library List Management
- Run time user exit options
  - Customized audit collection or change job attributes on the fly
- CL Commands to start/stop, create or refresh meta data, run reports or schedule
- Sample reports/dashboards for the Systems Administrator
  - Part of EZ-Install package
- Adherence to any IBM i Security Implementation
  - Also supports single sign on
- Not having to move data around (unless you want to with the ETL tool)
- Can take advantage of DB2 analytical extensions (e.g., OLAP in 7.3, EVI Aggregates in 7.1)

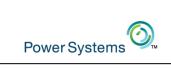

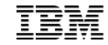

#### IBM DB2 Web Query for i User Interface

- The jumping off point for working with DB2 Web Query
  - BI Portal the End User Standard Interface
    - Run Reports
    - Edit Reports
    - Schedule Report
    - Work with folders
    - Work with Change Management
    - Sync reports via Mobile Favorites Folder
    - Set up Security
    - Build a personal Dashboard
  - InfoAssist Report Authoring Tool invoked with right-click and NEW at the folder level or with rightclick EDIT at report level

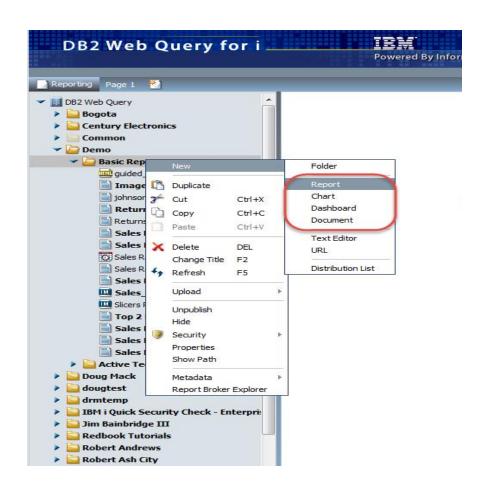

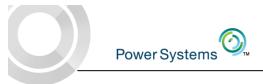

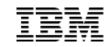

#### Build/Edit Reports and Dashboards with InfoAssist

- Web based Report Authoring component (built into Express or Standard)
- Invoked from BI Portal (web) or Developer Workbench (Windows)
- Intuitive office-like interface
  - Tool bars (Ribbon) change based on selected tab
- WYSIWYG layout area
- Build reports, charts, graphs, maps, dashboards
- Output types
  - Excel including pivot tables
  - "Active" technologies (good for mobile devices)
  - PDF, File, Print, Database
  - Auto drill down (OLAP) report
  - HTML, HTML5, Flash
  - Powerpoint

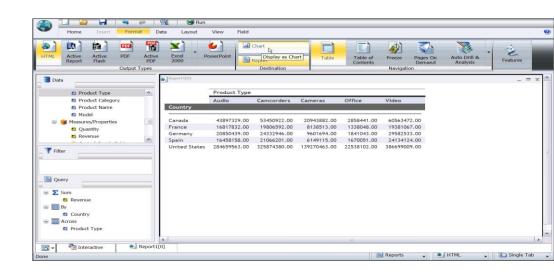

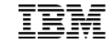

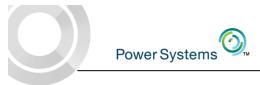

## DB2 Web Query Installation and Setup (in less than 2 hours)

#### With the NEW EZ-Install Package

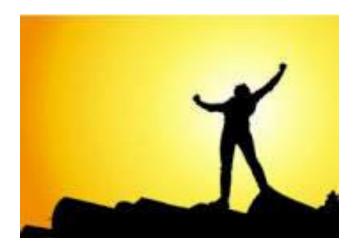

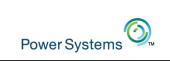

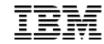

#### What is the EZ-Install Package

- A single downloadable image that you can request that includes:
  - DB2 Web Query Version 2.2 at the LATEST PTF Group Level.
  - Includes:
    - An optional pre-req checker
    - Express and Standard Edition
    - Data Migrator and Developer Workbench
    - Sample "Century Electronics" Database including MetaData over the database so you can run self guided tutorials out of the box
      - » Library QWQCENT
  - Sample IBM i System Administration Reports
  - DB2 Web Query Auditing/Monitoring Reports
  - Query/400 Discovery Tool
  - All of the Tutorial Reports already completed
    - (but this would be cheating if you didn't do the tutorials yourself)

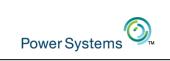

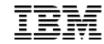

#### What is the EZ-Install Package

- Request the Package by sending email to QU2@us.ibm.com
  - o Include your name, company name, and serial # of system you plan to install on
- You'll receive an email with installation instructions and a second email with a link to a box.com website
  - The download of pre-req checker is FAST. The download and subsequent upload of the EZ-Install package can be lengthy based on network speeds
  - The actual installation after uploading to your system is 15-20 minutes

#### Considerations:

- If you've already got Version 2.x installed, this will UPGRADE that version
- If you've already installed Version 1, this can co-exist
  - And if you've done work in Version 1, you can run MIQWEBQRY to move all your reports and meta data into Version 2.2
- This is trial software
  - You can run everything for 70 days but if you want to have it permanently you should work with your IBM Business
     Partner to process an upgrade order
  - Applying license keys will restrict you to what you own Express or Standard and # of user licenses

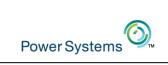

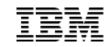

#### Installing with EZ-Install

#### Installation Process:

- Add a user you designate as a DB2 Web Query Administrator (don't use and Qxxx please)
- Restore of DB2 Web Query Sample Database and Meta data (needed for self guided tutorials)
- Restore of Audit and Sample IBM i System Admin reports
- Ask you a few questions along the way
- After completion, go to ibm.biz/db2wqezinstall
  - Build your first report
  - Learn additional authoring capabilities
  - Run System Admin reports and learn how they were built
  - Run Query/400 Discovery Tool
  - Load up a completed set of Tutorial Reports for more samples
  - Learn about Developer Workbench
  - Learn about DataMigrator

You are in: DB2 Web Query for i Wiki > DB2 Web Query EZ Install

#### **DB2 Web Query EZ Install**

Like | Updated today at 9:32 AM by drmack2 | Tags: None Add tags

Edit Page Actions >

Congratulations! If you're here, it hopefully means you have successfully installed the DB2 Web Query EZ-Install Pa

- Build your first report! Click here for instructions.
- Learn more about building reports. Click here to download a set of self guided InfoAssist Tutorials!
- Learn more about the Sample IBM i administration reports
- Query/400 Discovery Tool and sample reports
- Instructions on how to install a completed set of the tutorial reports are here!
- Learn about DB2 Web Query Developer Workbench with this user's guide.
- Install and learn more about the power of ETL with DataMigrator.

Comments (0) Versions (21) Attachments (8) About

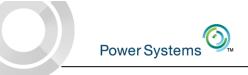

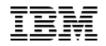

#### Sample Reports for the Systems Administrator

- Built over IBM i Services
  - SQL interfaces into system information
  - Services delivered at various levels of OS and TRs

Cross
System/LPAR
Auto Refreshing
Utilization
Dashboard

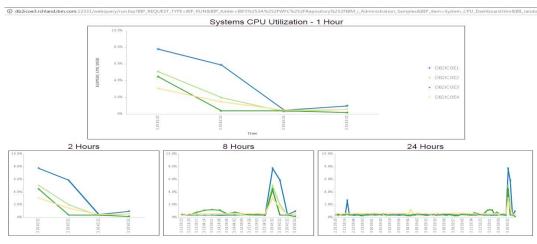

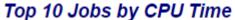

- Top xx Jobs by:CPU time
- I/O count
- Temp. Storage

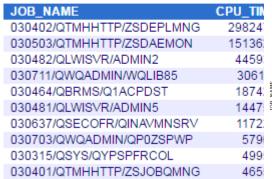

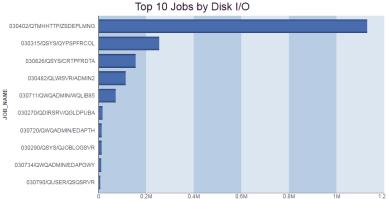

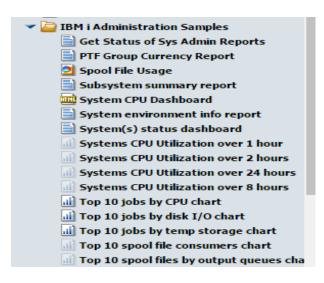

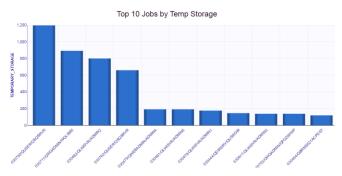

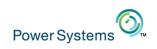

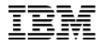

#### Determine Which Reports Will Run on Your System

Depending on level of OS and TR, we'll tell you which reports are enabled

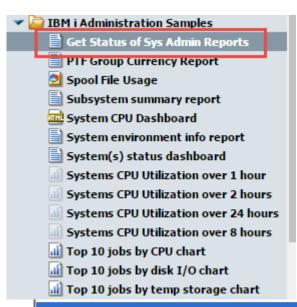

#### Validate Sys Admin Report Status

| REPORT NAME                        | REPORT STATUS | PTF GROUP NAME | Installed<br>PTF Group<br>Level | Required<br>PTF Group<br>Level | Release Data of<br>Required Group<br>PTF | FULL PATH                                                                               |
|------------------------------------|---------------|----------------|---------------------------------|--------------------------------|------------------------------------------|-----------------------------------------------------------------------------------------|
| Get Status of Sys Admin<br>Reports | AVAILABLE     | IN BASE        |                                 |                                |                                          | IBFS:/WFC/Repository/IBM i Administration Samples/Get Status of Sys Admin Reports.fex   |
| PTF Group Currency Report          | AVAILABLE     | SF99702        | 14                              | 14                             | 2016/11/10                               | IBFS:/WFC/Repository/IBM i Administration Samples/Group PTF currency report.fex         |
| Spool File Usage                   | AVAILABLE     | SF99702        | 14                              | 9                              | 2015/11/20                               | IBFS:/WFC/Repository/IBM_ i Administration Samples/Spool File Usage .fex                |
| Subsystem summary report           | AVAILABLE     | SF99702        | 14                              | 9                              | 2015/11/20                               | IRES: MEO: Topository/IBM i Administration Samples/Subsystem summary report.fex         |
| System environment info<br>report  | AVAILABLE     | SF99702        | 14                              | 9                              | drill down to                            | Repository/IBM i Administration Samples/System environment info report.fex              |
| System CPU Dashboard               | AVAILABLE     | SF99702        | 14                              | 9                              | 20                                       | Repository/IBM i Administration Samples/System CPU Dashboard.htm                        |
| System(s) status dashboard         | AVAILABLE     | SF99702        | 14                              | 9                              | 2015/11/20                               | IBFS:/WFC/Repository/IBM i Administration Samples/Systems status dashboard.fex          |
| Top 10 jobs by cpu chart           | AVAILABLE     | SF99702        | 14                              | 9                              | 2015/11/20                               | IBFS:/WFC/Repository/IBM i Administration Samples/Top 10 jobs by cpu chart.fex          |
| Top 10 jobs by disk io chart       | AVAILABLE     | SF99702        | 14                              | 9                              | 2015/11/20                               | IBFS:/WFC/Repository/IBM i Administration Samples/Top 10 jobs by disk io chart.fex      |
| Top 10 jobs by temp storage chart  | AVAILABLE     | IN BASE        |                                 |                                |                                          | IBFS:/WFC/Repository/IBM i Administration Samples/Top 10 jobs by temp storage chart.fex |

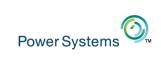

#### Sample: System(s) Status

- Can support multiple LPARs/Servers
  - System Status
  - Top 10 Reports per LPAR
- Exploits
   QSYS2.SYSTEM\_STATUS\_INFO view to
   get information about your system

- Uses an SQL Procedure to assemble information gathered from various LPARs via DRDA and present them together
  - Stored Procedure for this provided
- Exception Reporting highlighted in RED
- Could add to an HTML Dashboard and enable Auto Refresh

| System(s) Status |                               |                                |                                  |                                   |                 |                        |                            |                               |                               |                               |                          |                               |                       |    |
|------------------|-------------------------------|--------------------------------|----------------------------------|-----------------------------------|-----------------|------------------------|----------------------------|-------------------------------|-------------------------------|-------------------------------|--------------------------|-------------------------------|-----------------------|----|
| Host<br>Name     | Total<br>Jobs<br>in<br>System | Active<br>Jobs<br>in<br>System | Interactive<br>Jobs<br>in System | Active<br>Threads<br>in<br>System | Elapsed<br>Time | Elapsed<br>CPU<br>Used | Current<br>CPU<br>Capacity | Average<br>CPU<br>Utilization | Minimum<br>CPU<br>Utilization | Maximum<br>CPU<br>Utilization | System<br>ASP<br>Storage | Total<br>Auxiliary<br>Storage | System<br>ASP<br>Used | Te |
| DB2ICOE1         | 522                           | 192                            | .00                              | 645                               | 1               | .20                    | 2.00                       | .18                           | .00                           | 99.71                         | 1488922                  | 1488922                       | 79.66                 |    |
| DB2ICOE2         | 5729                          | 235                            | .00                              | 1026                              | 1               | .40                    | 2.00                       | .18                           | .00                           | 99.67                         | 954437                   | 954437                        | 49.10                 |    |
| DB2ICOE3         | 7509                          | 300                            | .00                              | 1303                              | 1               | .30                    | 4.00                       | .66                           | .00                           | 2.30                          | 6242936                  | 6242936                       | 24.75                 |    |
| DB2ICOE4         | 3241                          | 248                            | .00                              | 958                               | 1               | .10                    | 2.00                       | .09                           | .00                           | .14                           | 6242936                  | 6242936                       | 14.49                 |    |

Run on January 3, 2017 at 14.48.07

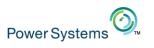

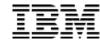

## Sample: Installed Product Info and PTF Currency check

- Exploits SYSTOOLS.GROUP\_PTF\_CURRENCY (View)
- Can color code and sort on where you are down level

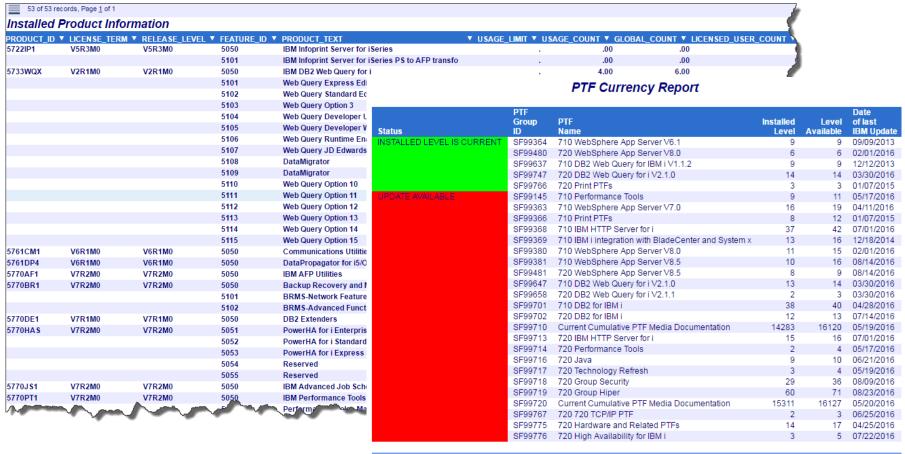

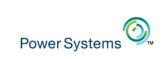

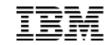

#### **DB2** Web Query Auditing Reports

- Pre-built reports that answer these kinds of questions about DB2 Web Query Reporting Environment
  - Who is running the most reports?
  - Which reports are being run the most?
  - Which reports are taking the longest time to run?
  - How many reports are in each folder?
  - When was a report last used?
  - When was a report last modified?
- Initial summary dashboard with additional detailed reports behind it

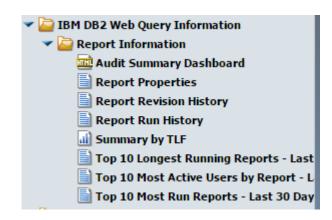

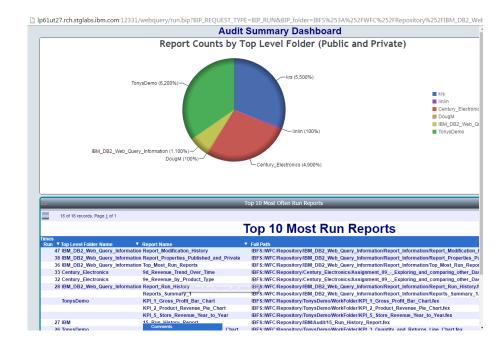

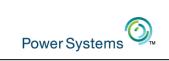

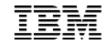

#### Query/400 Discovery and Analysis Prototype

- IBM Built Discovery tool generates information from your Query/400 definitions
  - Which files are accessed the most in Query/400 definitions?
  - Which fields are used the most in selection criteria or result sets?
  - Which queries are "chained"?
  - Which queries were last used over a year ago?
- With this information in hand, you can:
  - Determine which queries are obsolete or redundant
  - Build a strategy to MODERNIZE into DB2 Web Query

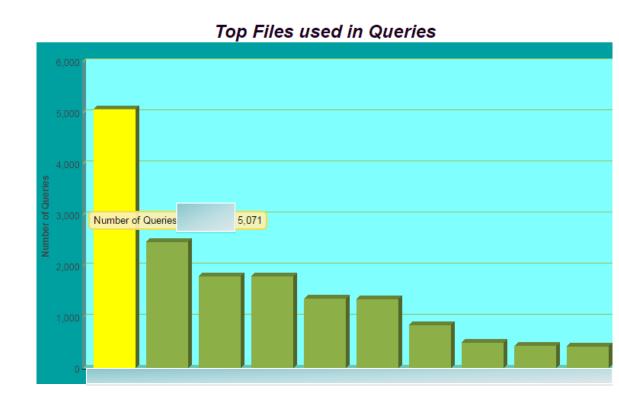

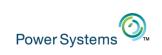

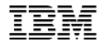

#### **Self Guided Tutorials**

- EZ-Install ships the "Century Electronics" Sample Database
  - The sample database is the basis for over 14 chapters of self guided tutorials in the IBM Redbook(s)
    - 2.1 Tutorials will work fine w/ 2.2
    - 2.2 Tutorials are in draft mode but published
  - Library/Schema QWQCENT
  - EZ-Install also provides all the meta data over the database so you can start right into the tutorials
- EZ-Install also provides all the tutorials in COMPLETED form
  - Tons of SAMPLE reports
  - Shipped via a "change management" package that you can import – follow instructions on ibm.biz/db2wqezinstall

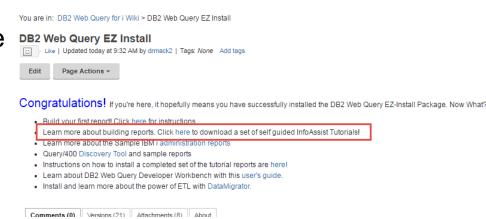

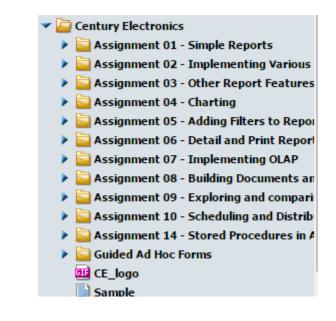

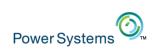

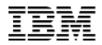

#### **Completed Tutorial Reports**

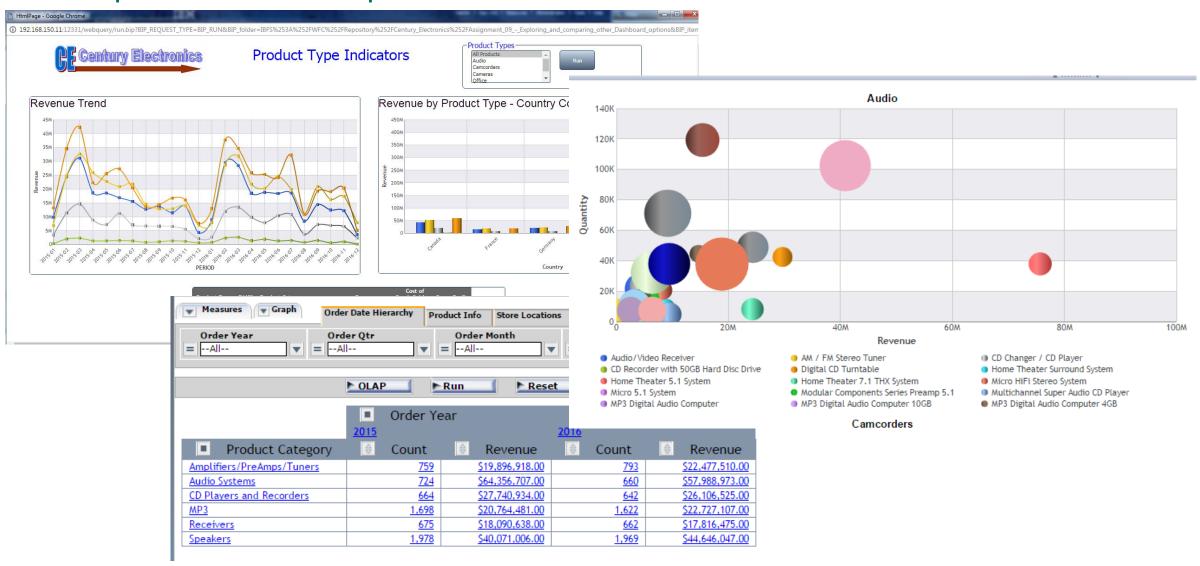

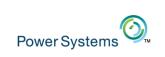

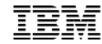

#### Other Cool Things

- See Session at 11 on Thursday for how to modernize Query/400 reports
- Visualize Data with Geographical Maps
- Work with Reports from Mobile Devices
- Embed reports into customer Applications
- Automate building/updating Data Warehouse or Mart

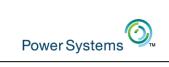

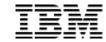

## Small Sampling of Chart Types

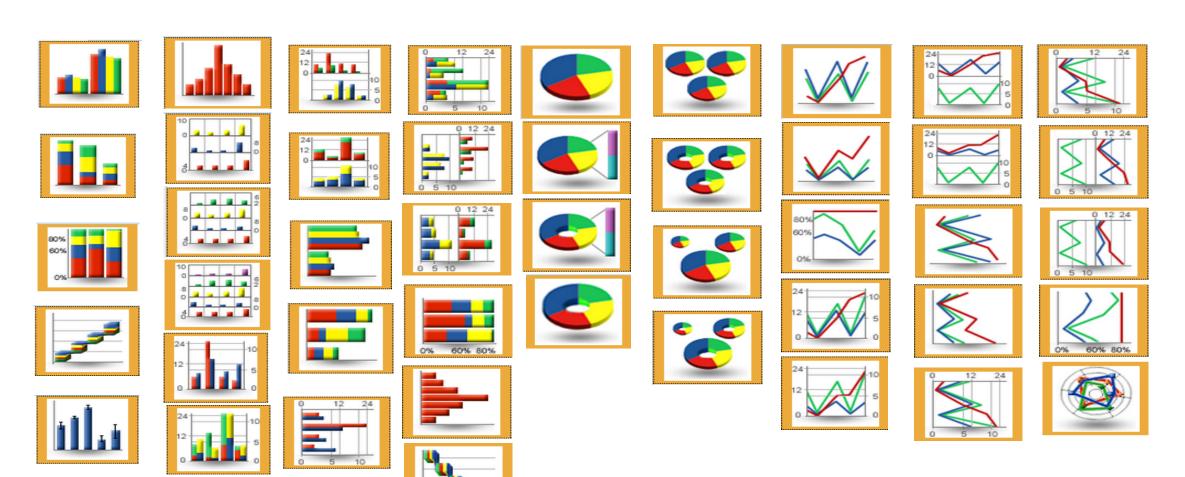

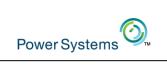

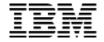

#### ...and some more – 3D, Scatter, Wordmaps, Gas gauge, etc.

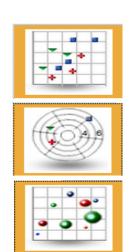

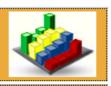

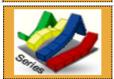

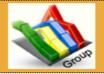

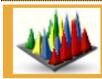

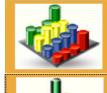

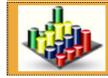

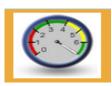

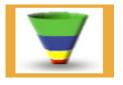

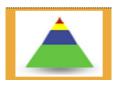

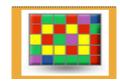

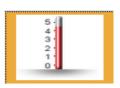

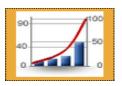

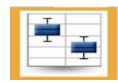

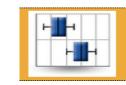

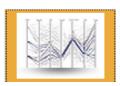

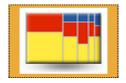

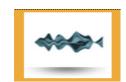

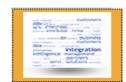

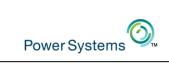

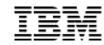

#### **Custom Chart Features**

- Custom Chart Features allow one to adjust the appearance of a chart, add layers of information, or customize the labels that identify the data that is displayed.
- Some Custom Chart Features are only available with specific Chart Types or Chart Output Types
  - For example, rotating a chart or displaying reference lines are features that are only available with HTML,
     HTML5, PDF, Excel, or PowerPoint output formats.
- Custom Chart Features include:
  - Page Heading/Page Footing
  - Grid Lines
  - Axis Options and Labels
  - Legend Options
  - Data Labels Options
  - Gauge Options
  - Active Technologies Report Options

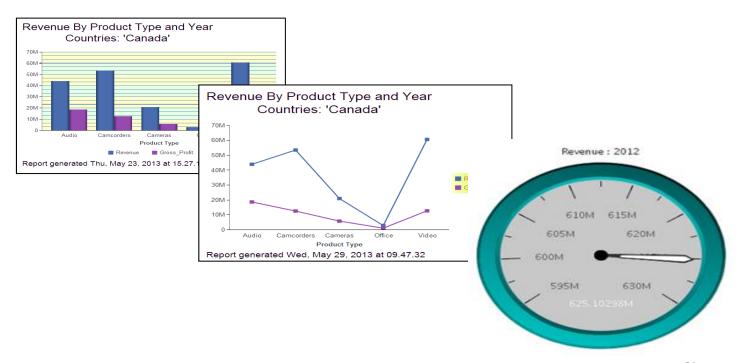

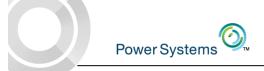

## IBM

#### You Can Also:

- Rotate a Chart
- Display Reference Lines
- Display Annotations
- Use Axis Assignment in Multiple-Axis Charts
- Change the Text for the Axis Title
- Display Trendlines
- Customize the Display of Legend Labels
- Display Data Labels
- Customize the Display of Markers
- Display Smooth Lines

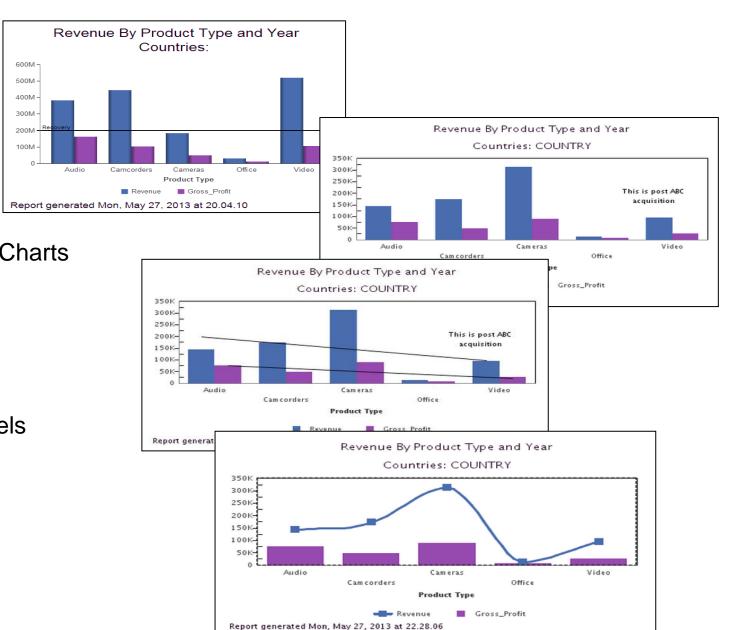

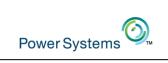

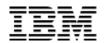

#### Geographical Maps

- Many Maps to choose from
  - Some need to be "enabled"
  - Can also pull maps down from the web (need to be in a specific format)
- Two types: Choropleth and Bubble
- Associate data with a geographical region, postal code, latitude longitude
- Can tailor maps through stylesheets
  - Customize the heat scale (color gradient)
  - Fill color of bubble
  - Opacity

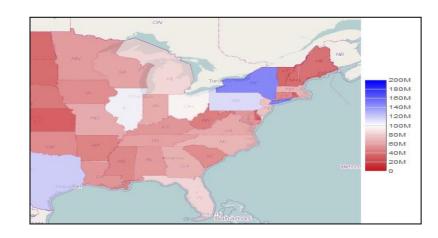

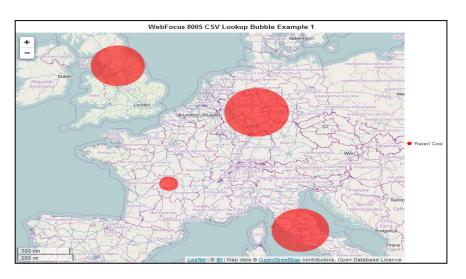

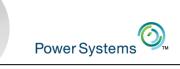

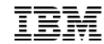

## Building a Map

Choose Format type of HTML5

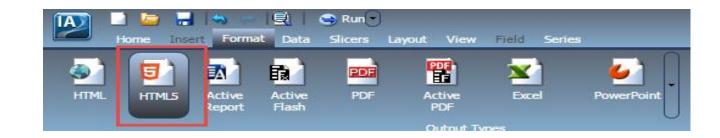

Select the MAP Tool

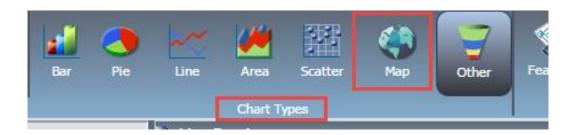

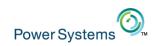

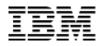

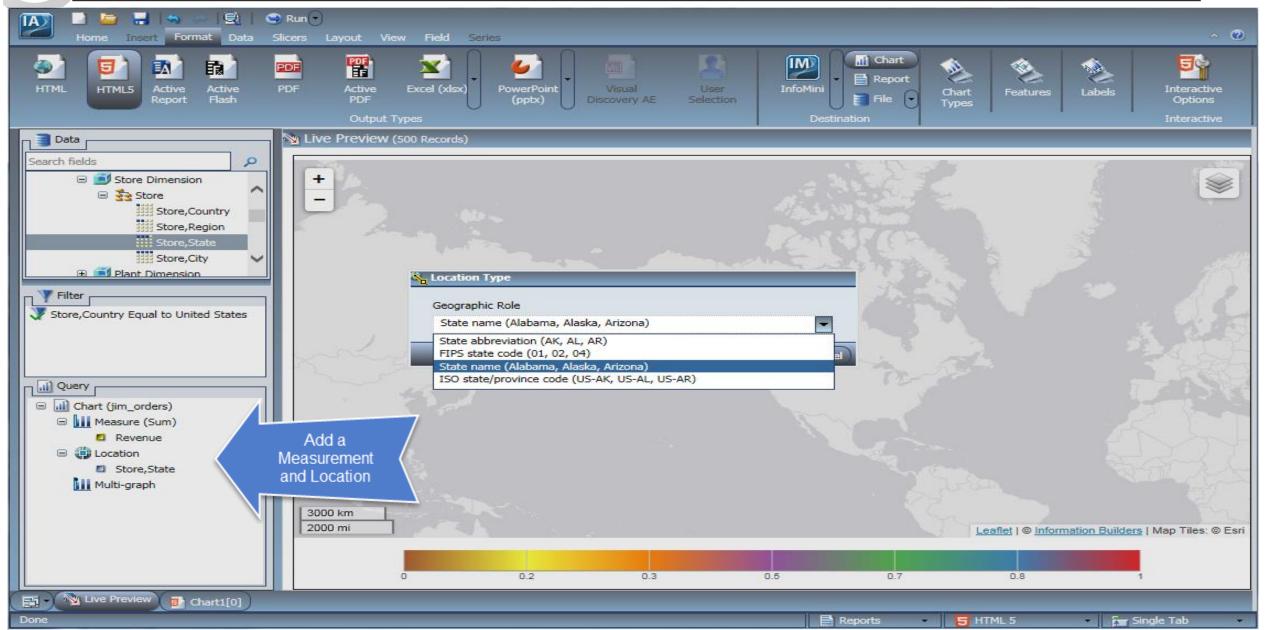

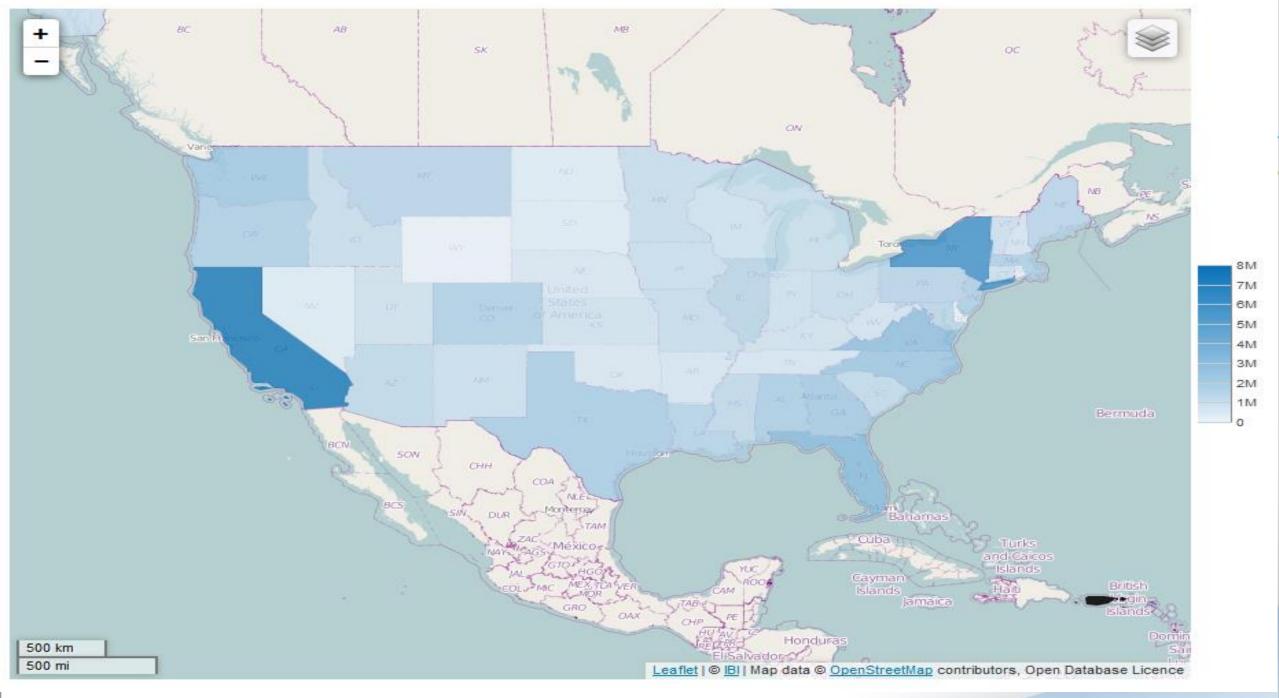

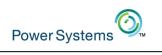

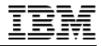

### Many More Maps Included but Need to Enable

| Compute ► Compute                                                    | er • QIBM (\\db2icoe4.rchland.ibm.co | om) (S:) ▶ ProdData ▶ QWEBQRY ▶ ba | se80 ▶ webapps ▶ webfocus ▶ tdg ▶ jsch | nart ▶ distribution ▶ map ▼  | Search map            |  | مر |  |  |
|----------------------------------------------------------------------|--------------------------------------|------------------------------------|----------------------------------------|------------------------------|-----------------------|--|----|--|--|
| Organize ▼ Burn                                                      | New folder                           |                                    |                                        |                              | ***                   |  | )  |  |  |
| Downloads ^                                                          | africa.json                          | antarctica.json                    | asia.json                              | AT.json                      | AU.json               |  |    |  |  |
| Recent Places                                                        | BE.json                              | BR.json                            | CA.json                                | CH.json                      | CN.json               |  |    |  |  |
|                                                                      | DE.json                              | DK.json                            | ES.json                                | europe.json                  | FI.json               |  |    |  |  |
| 📜 Libraries                                                          | FR.json                              | GB.json                            | GR.json                                | IE.json                      | IN.json               |  |    |  |  |
| Documents                                                            | IS.json                              | IT.json                            | JP.json                                | mapindex.js                  | MX.json               |  |    |  |  |
| → Music                                                              | NL.json                              | NO.json                            | north_america.json                     | oceania.json                 | PL.json               |  |    |  |  |
| Pictures                                                             | PT.json                              | RU.json                            | SE.json                                | seven_seas_open_ocean.json   | south_america.json    |  |    |  |  |
| ■ Videos                                                             | UIMaps.xml                           | US.json                            | us-Alabama.json                        | us-Alaska.json               | US-all.json           |  |    |  |  |
|                                                                      | us-Arizona.json                      | us-Arkansas.json                   | us-California.json                     | us-Colorado.json             | us-Connecticut.json   |  |    |  |  |
| - Homegroup                                                          | uscounty.json                        | uscountystate.json                 | us-Delaware.json                       | us-District_of_Columbia.json | us-Florida.json       |  |    |  |  |
|                                                                      | us-Georgia.json                      | us-Hawaii.json                     | us-Idaho.json                          | us-Illinois.json             | us-Indiana.json       |  |    |  |  |
| [■ Computer                                                          | us-Iowa.json                         | us-Kansas.json                     | us-Kentucky.json                       | us-Louisiana.json            | us-Maine.json         |  |    |  |  |
| Local Disk (C:)                                                      | us-Maryland.json                     | us-Massachusetts.json              | us-Michigan.json                       | us-Minnesota.json            | us-Mississippi.json   |  |    |  |  |
| 🙀 qibm (\\192.168                                                    | us-Missouri.json                     | us-Montana.json                    | us-Nebraska.json                       | us-Nevada.json               | us-New_Hampshire.json |  |    |  |  |
| 🙀 qibm (\\192.168                                                    | us-New_Jersey.json                   | us-New_Mexico.json                 | us-New_York.json                       | us-North_Carolina.json       | us-North_Dakota.json  |  |    |  |  |
| ☑ QIBM (\\db2ico                                                     | us-Ohio.json                         | us-Oklahoma.json                   | us-Oregon.json                         | us-Pennsylvania.json         | us-Puerto_Rico.json   |  |    |  |  |
| ☑ QIBM (\\db2ico ≡                                                   | us-Rhode_Island.json                 | us-South_Carolina.json             | us-South_Dakota.json                   | us-Tennessee.json            | us-Texas.json         |  |    |  |  |
| ☐ QIBM (\\db2ico                                                     | us-Utah.json                         | us-Vermont.json                    | us-Virginia.json                       | us-Washington.json           | us-West_Virginia.json |  |    |  |  |
| □ root (\\lp01ut27                                                   | us-Wisconsin.json                    | us-Wyoming.json                    | uszip3.json                            | world.json                   | zip-Alabama.json      |  |    |  |  |
| root (\\lp12ut21                                                     | zip-Alaska.json                      | zip-Arizona.json                   | zip-Arkansas.json                      | zip-California.json          | zip-Colorado.json     |  |    |  |  |
| 📝 root (\\ctcboss.                                                   | zip-Connecticut.json                 | zip-Delaware.json                  | zip-District_of_Columbia.json          | zip-Florida.json             | zip-Georgia.json      |  |    |  |  |
| root (\\lp60ut27                                                     | zip-Hawaii.json                      | zip-Idaho.json                     | zip-Illinois.json                      | zip-Indiana.json             | zip-Iowa.json         |  |    |  |  |
|                                                                      | zip-Kansas.json                      | zip-Kentucky.json                  | zip-Louisiana.json                     | zip-Maine.json               | zip-Maryland.json     |  |    |  |  |
| 🎳 ausgsa.ibm.com                                                     | zip-Massachusetts.json               | zip-Michigan.json                  | zip-Minnesota.json                     | zip-Mississippi.json         | zip-Missouri.json     |  |    |  |  |
| ibmodftp.dal-el                                                      | zip-Montana.json                     | zip-Nebraska.json                  | zip-Nevada.json                        | zip-New_Hampshire.json       | zip-New_Jersey.json   |  |    |  |  |
| ibmsg on ivc.int                                                     | zip-New_Mexico.json                  | zip-New_York.json                  | zip-North_Carolina.json                | zip-North_Dakota.json        | zip-Ohio.json         |  |    |  |  |
| My Web Sites or                                                      | zip-Oklahoma.json                    | zip-Oregon.json                    | zip-Pennsylvania.json                  | zip-Puerto_Rico.json         | zip-Rhode_Island.json |  |    |  |  |
| 🎳 submit.boulder.                                                    | zip-South_Carolina.json              | zip-South_Dakota.json              | zip-Tennessee.json                     | zip-Texas.json               | zip-Utah.json         |  |    |  |  |
| www.redbooks.                                                        | zip-Vermont.json                     | zip-Virginia.json                  | zip-Washington.json                    | zip-West_Virginia.json       | zip-Wisconsin.json    |  |    |  |  |
| www.uwolmste zip-Wyoming.json                                        |                                      |                                    |                                        |                              |                       |  |    |  |  |
| 146 items Offline status: Online Offline availability: Not available |                                      |                                    |                                        |                              |                       |  |    |  |  |

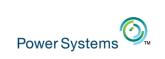

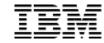

#### Insert the Map Onto a Dashboard

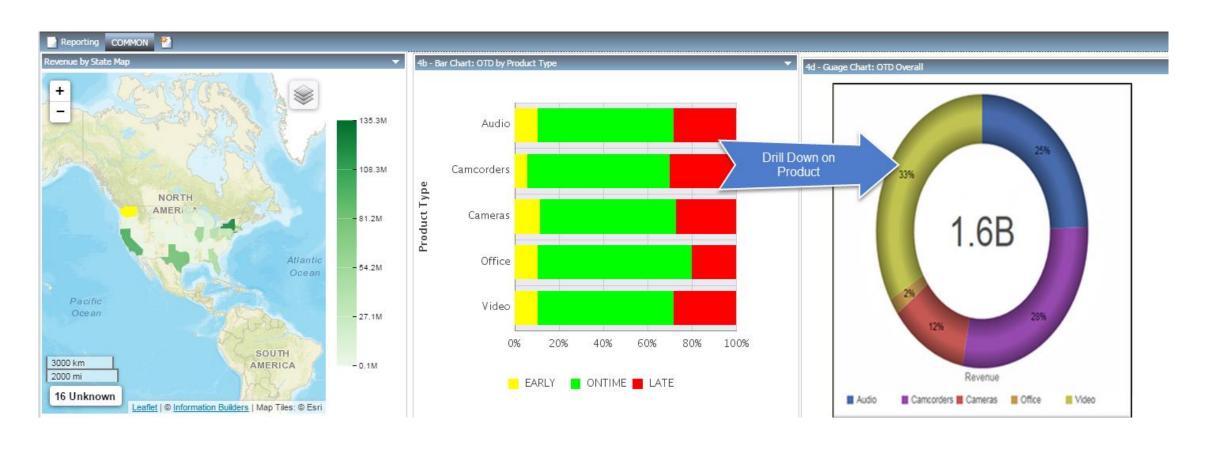

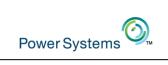

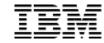

#### Drill Down to a Detail Report

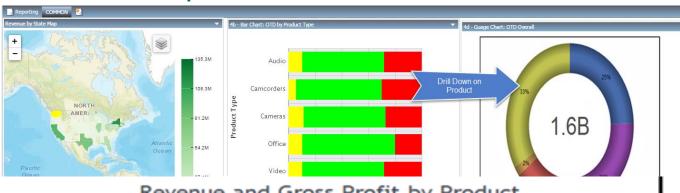

| Revenue | and | Gross | Profit | by | Product |
|---------|-----|-------|--------|----|---------|
|---------|-----|-------|--------|----|---------|

| Product Type | Product Category | Revenue        | Gross Profit  | Gross_Profit_Compute |
|--------------|------------------|----------------|---------------|----------------------|
| Camcorders   | DVD Camcorders   | 379,376,637.00 | 79,003,287.00 | 20.82%               |
| Video        | DVD              | 329,872,045.00 | 81,103,145.00 | 24.59%               |
| Cameras      | Digital Cameras  | 184,103,667.00 | 50,774,837.00 | 27.58%               |
| Video        | TV               | 168,799,539.00 | 18,027,839.00 | 10.68%               |
| Audio        | Audio Systems    | 122,345,680.00 | 40,062,860.00 | 32.75%               |
| Audio        |                  |                | 60,036,063.00 | 70.87%               |
| Audio        | Our Enh          | nanced         | 16,008,999.00 | 29.73%               |
| Camcorders   | Query/400        | Report         | 17,411,091.00 | 33.78%               |
| Audio        | Quely/400        | report:        | 17,052,928.00 | 39.21%               |
| Audio        | Ampuners/FreA    | 42,3/4,420.00  | 16,634,858.00 | 39.26%               |
| Audio        | Receivers        | 35,907,113.00  | 12,909,113.00 | 35.95%               |
| Video        | VCR              | 21,688,621.00  | 5,417,671.00  | 24.98%               |
| Office       | Handheld and PD  | 18,533,190.00  | 4,465,770.00  | 24.10%               |
| Camcorders   | Digital8 Camcor  | 13,614,953.00  | 7,102,353.00  | 52.17%               |
| Office       | Organizers       | 11,712,495.00  | 6,755,190.00  | 57.68%               |
|              |                  |                |               |                      |

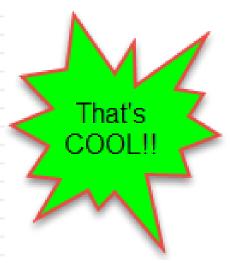

Prepared on 11/21/16 at 16.32.32

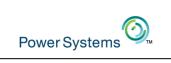

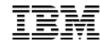

## Deploy Reports to Mobile Devices

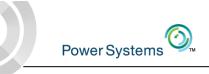

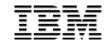

#### Deploy to Mobile Device

- Build reports once, deploy to any device
  - Dynamic detection of the device
    - Converts to "mobile"
    - Renders appropriate content for the device
- No charge android and apple apps "Mobile Faves" for managing reports and connections
  - Synchronize reports w/ Mobile Faves folder in BI Portal
  - Receive reports in email and work offline
  - Use the client's browser to connect to your system and access via the BI Portal

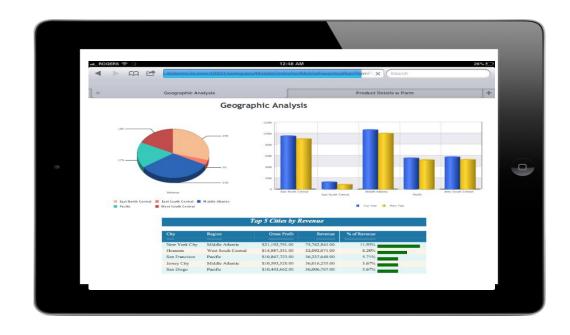

See video at: ibm.biz/db2webqueryi

Take "DB2 Web Query End User Demos" link

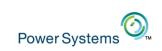

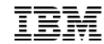

#### Schedule the Report to Run in the Background

- Two options:
  - DB2 Web Query Specific Job Scheduler
    - GUI Interface
    - Standard or customized schedules
      - Can exclude dates (e.g., holidays)
    - Email, FTP, or save to repository
    - Burst the report based on key field
    - Logging and notification functions
  - CL Command to add to your IBM i job scheduler
    - Run job as part of a job stream
      - After end of day processing run reports and distribute
    - Can pass parameters from CL program
    - Email, FTP, Save to IFS or network driver
      - Include report as email attachment or link to file in in IFS or network drive

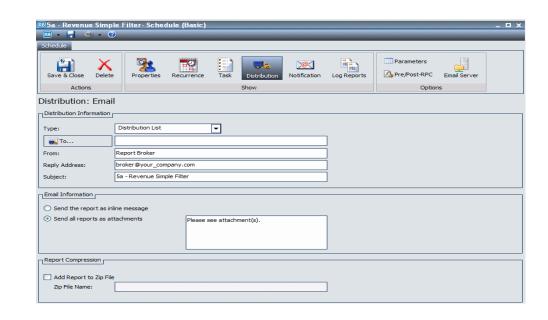

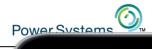

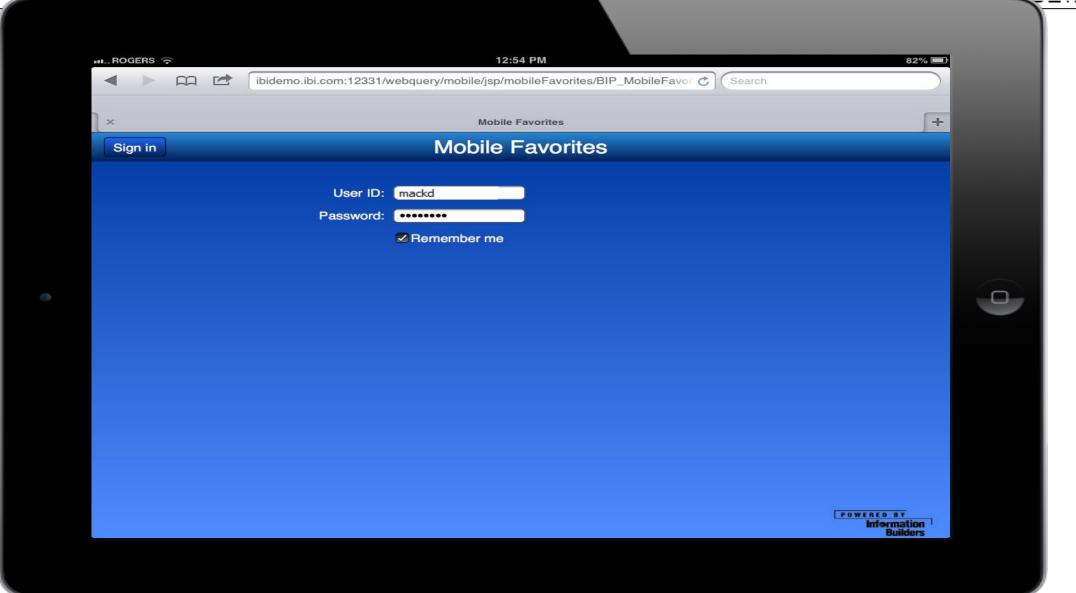

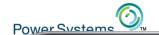

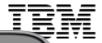

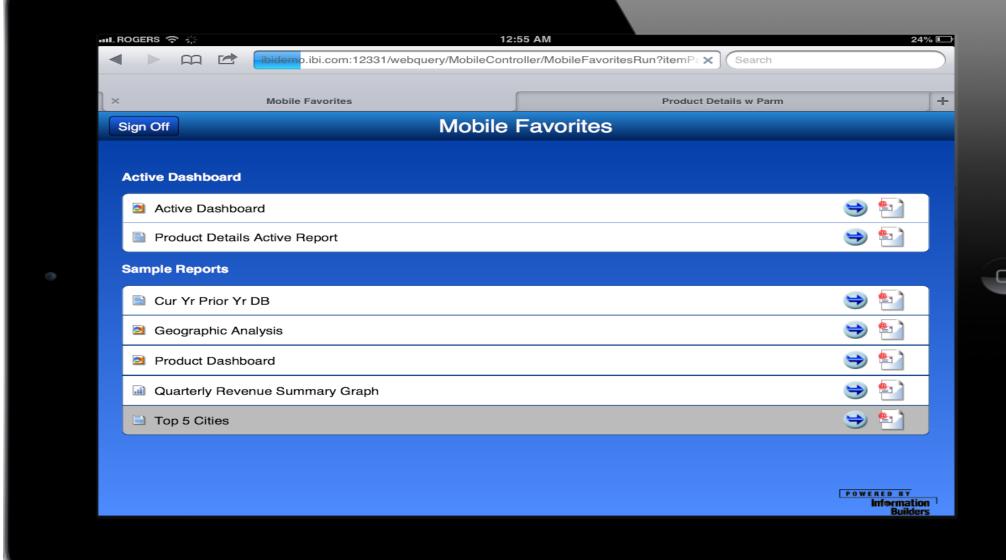

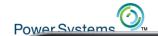

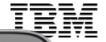

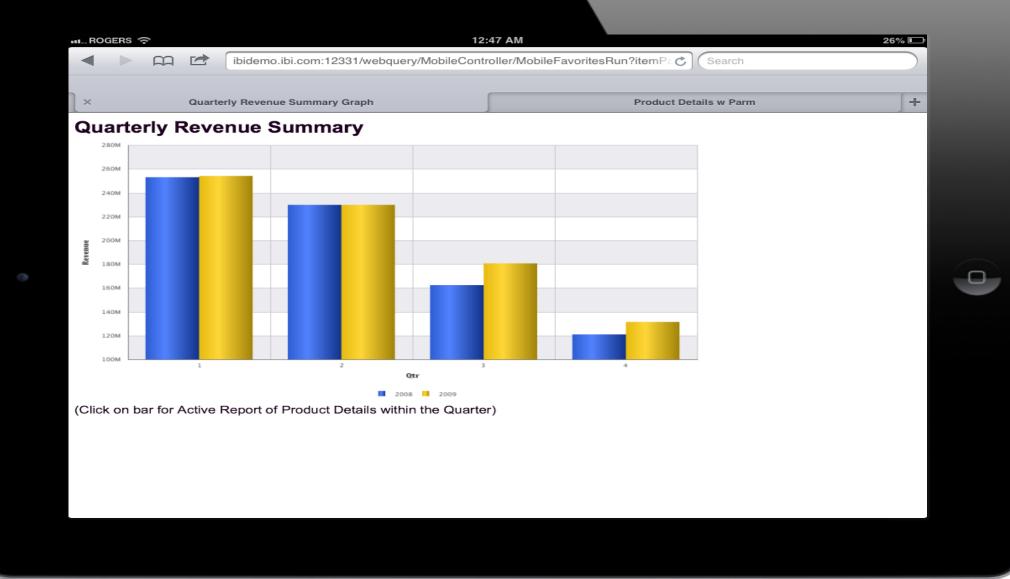

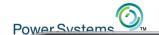

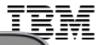

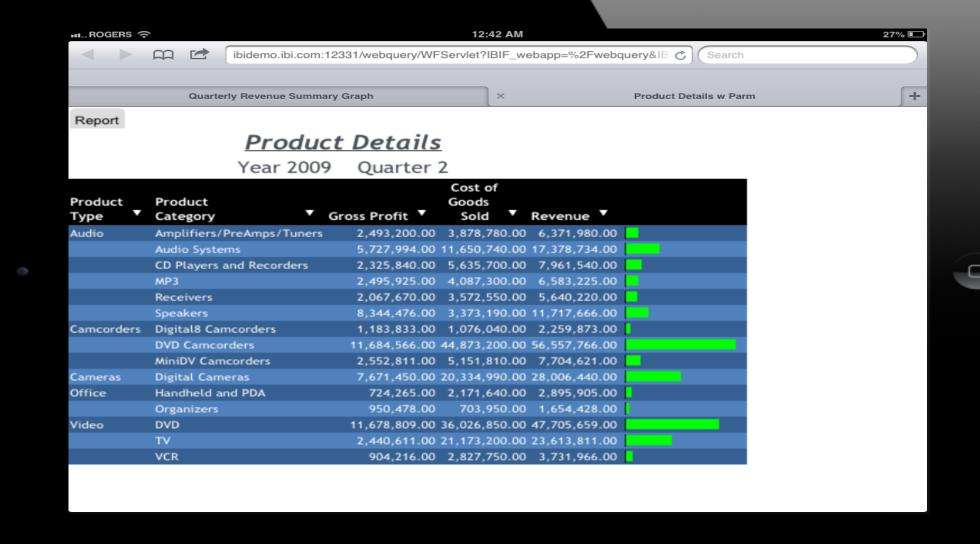

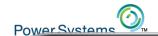

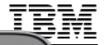

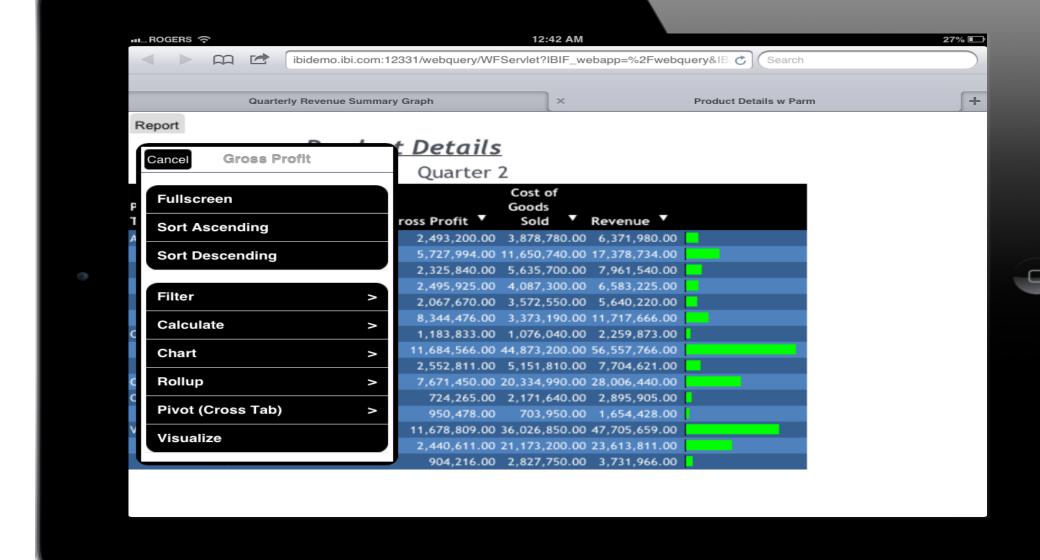

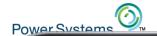

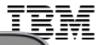

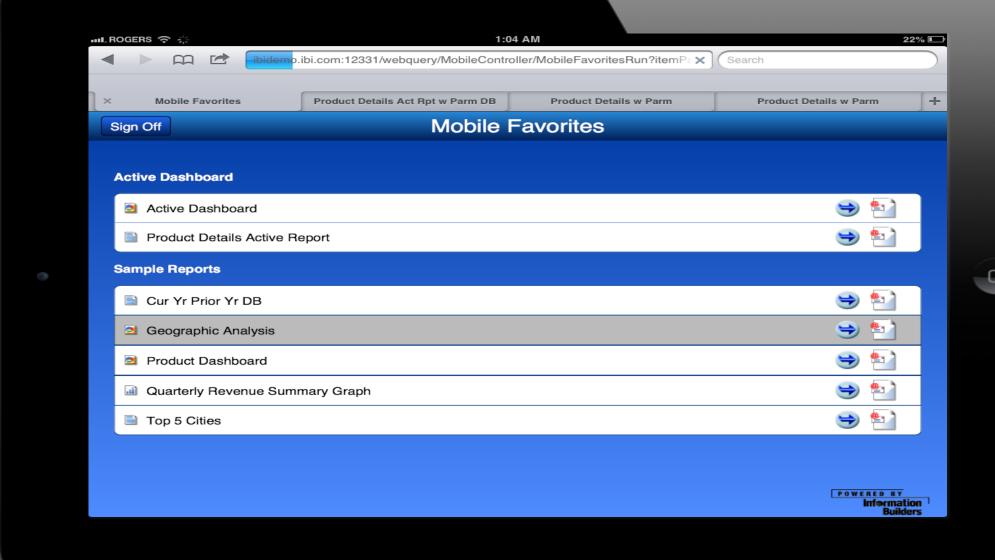

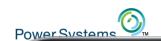

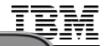

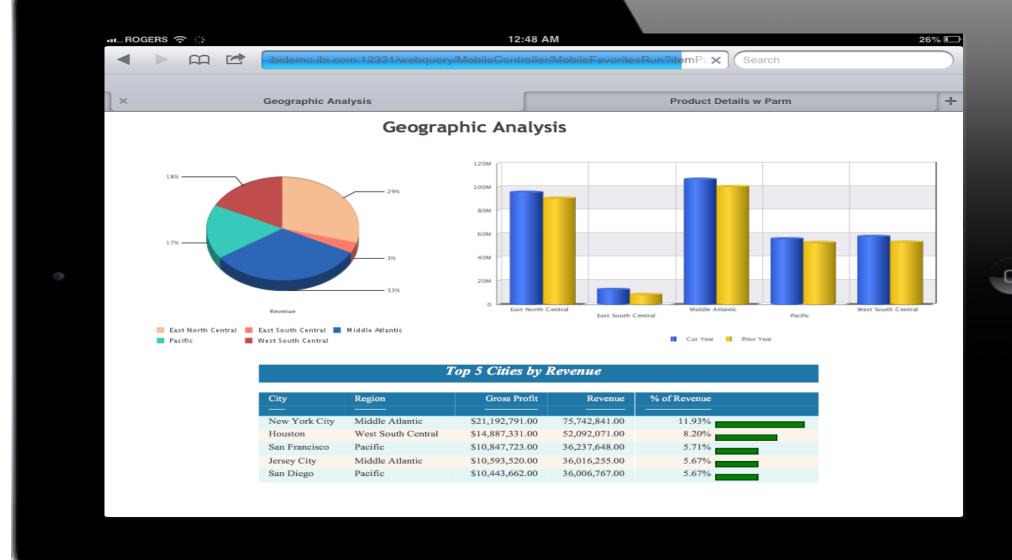

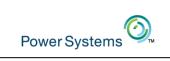

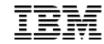

# Embed a Report into an Existing Application

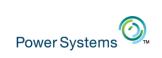

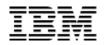

## Accessing Report from Custom App

- Simplifies access for end users
- Does not require client to use standard DB2 Web Query BI Portal
- Integrate the report as part of another application
- URL interface to access report: built on top of REST Web Services
  - You could code to REST Web Services too, but....why?
- Requires Standard Edition

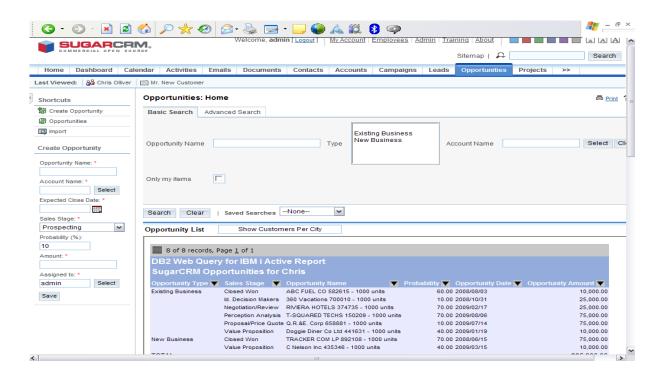

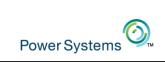

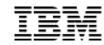

### WQRAX – Direct Mode

Direct mode - provides ability to invoke a report URL directly.

- URL interface to report execution. For example: <a href="http://your\_server:12331/wqrax/report?qwqPath=My\_Top\_Level\_Folder/My\_Report.fex">http://your\_server:12331/wqrax/report?qwqPath=My\_Top\_Level\_Folder/My\_Report.fex</a>
- The URL is static and persistent
- The URL can be used in many ways:
  - Link to it from a web page or PC application.
  - Set it as the source of an HTML iframe (in-line frame) on an existing web page.
  - Email the link to your colleagues.
- To use the URL, any end users will need to have access to the IBM i and be valid DB2 Web Query users

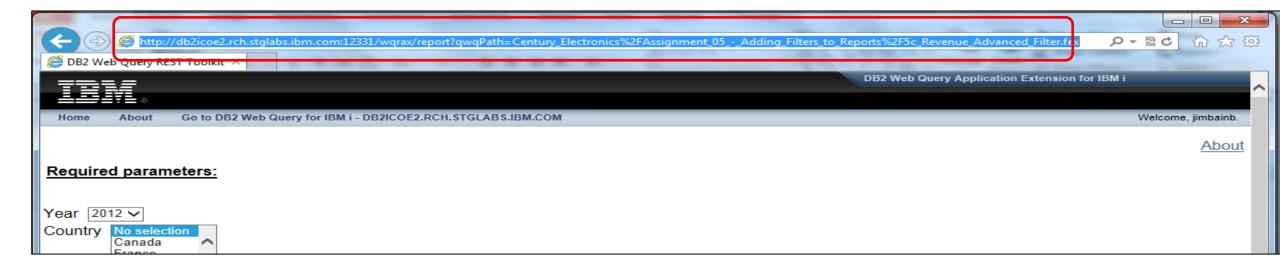

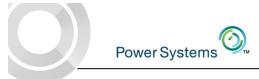

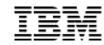

## Constructing the Direct URL

## Put the pieces together

- 1. Start with the http server portion of the URL: <a href="http://your\_server:12331/wqrax/">http://your\_server:12331/wqrax/</a>
- Append the standard report indicator substring: <u>report?qwqPath=</u>
- 3. Finally, append the report path (contains the folder path and report name)

  My Top Level Folder/My Report.fex
- 4. When you are finished, the URL will look something like this: <a href="http://your\_server:12331/wqrax/report?qwqPath=My\_Top\_Level\_Folder/My\_Report.fex">http://your\_server:12331/wqrax/report?qwqPath=My\_Top\_Level\_Folder/My\_Report.fex</a>
- Optional: If the report uses prompted filtering, you can append the values to the end of the URL string -&variable\_name = value

http://your\_server:12331/wqrax/report?qwqPath=My\_Top\_Level\_Folder/My\_Report.fex

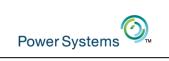

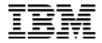

# Automate the untangling of data into a Data Warehouse

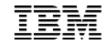

### Build a Data Warehouse or Data Mart

- Business Intelligence queries against databases designed for transaction processing on systems tuned for transaction processing....can be problematic
  - Data not in multidimensional formats the query bangs on the data till it hurts
  - Data in detail level, not summary aggregations done at run time
  - Data cleansing/transformation work is being done at report run time
  - Data consolidation done at run time cross system joins are painful
  - Data represents just TODAY's Status, not point in time history
    - o "Who was the sales rep that covered ACME back in 2012?" can't be answered
  - Systems are tuned for transaction processing, not optimized for queries
  - Security is a concern if querying production data that is not locked down

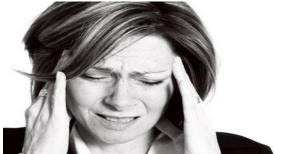

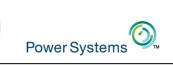

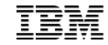

## DB2 Web Query DataMigrator ETL (Extract, Transformation, Load)

- Product ID 5733-WQM
  - Requires either DB2 Web Query Express or Standard Edition
  - Standard Edition required for non DB2 relational databases as a data source
    - Msoft SQLServer, MySQL, Postgres, Oracle, etc.
  - One license of DB2 Web Query Developer Workbench is required to set up data and process flows
- ETL for IBM i
  - Like DB2 Web Query, all server code and ETL objects run in and/or are stored in IBM i
- Log Based Data Replication
  - Replace deprecated product DataPropagator

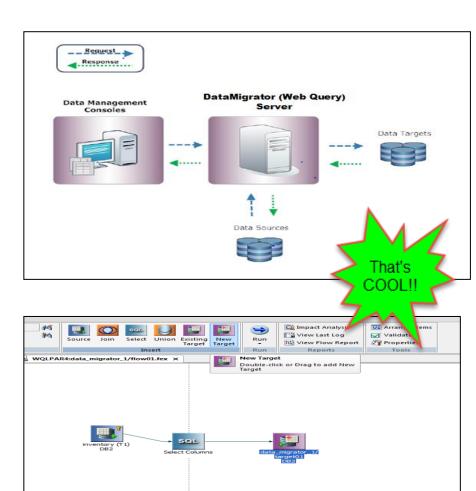

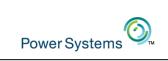

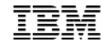

### Summary

- There are many more cool things you can do with DB2 Web Query
  - Personal or sharable Dashboards
  - Set up Date Dimension table (shipped with product) to deal with date attributes and data functions
  - Create a self service reporting environment through guided ad-hoc forms
  - Embed reports from within Excel
  - Change the look and feel of reports using Style Sheets
    - Add an image, set default color schemes

- But the BEST way to get started is request EZ-Install package!
  - Send email to QU2@us.ibm.com and include name, company name, and serial number of system you plan to install DB2 Web Query onto.

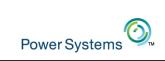

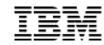

#### To Learn More

- DB2 Web Query for i Website
  - Ibm.biz/db2webqueryi
- DB2 Web Query for i Wiki
  - Ibm.co/db2wqwiki
- DB2 Web Query Getting Started Enablement:
  - https://ibm.biz/db2wqconsulting
- Demonstrations:
  - Wizard Analytics: <a href="https://ibm.biz/DB2WQWizards">https://ibm.biz/DB2WQWizards</a>
  - End User Demos: <a href="https://ibm.biz/db2wqreportingdemos">https://ibm.biz/db2wqreportingdemos</a>
  - Getting Started Videos:
     <a href="https://ibm.biz/db2wqgettingstarteddemos">https://ibm.biz/db2wqgettingstarteddemos</a>
- Follow DB2 Web Query guy Doug Mack on twitter at @mckdrmoly or check out his blog at <a href="http://db2webqueryi.blogspot.com/">http://db2webqueryi.blogspot.com/</a> for all the latest

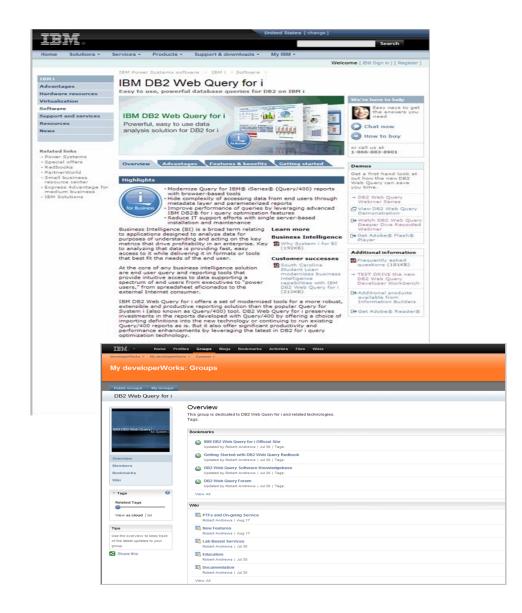

© 2016 IBM Corporation